# **Fördergruppe Mathematik \* Jahrgangsstufe 7 \* Tabellenkalkulation Blatt2**

Mit Excel kann man sehr schnell und einfach umfangreiche Rechnungen durchführen. Das folgende Beispiel verdeutlicht das.

Aufgabe:

Hans eröffnet ein Konto und zahlt 1200 € ein. Er erhält 2,5% p.a. (d.h. pro Jahr). Hans will sehen, wie sein eingezahlter Geldbetrag in den nächsten 10 Jahren anwächst.

Trage in das Excel-Blatt die Texte und die schwarzen Zahlenwerte ein. Die roten Zahlenwerte kannst du von Excel berechnen lassen. Trage dazu in die Zelle B5 die folgende Formel ein: =RUNDEN(B4\*1,025;2) Kopiere dann die Zelle B5 in die Zellen B6 bis B14. Excel ändert dabei automatisch den Zellenbezug und notiert =RUNDEN(B5\*1,025;2) =RUNDEN(B6\*1,025;2) usw.

In B4 und B5 stehen bei dir vermutlich die Geldbeträge 1200 und 1230 ohne Komma.

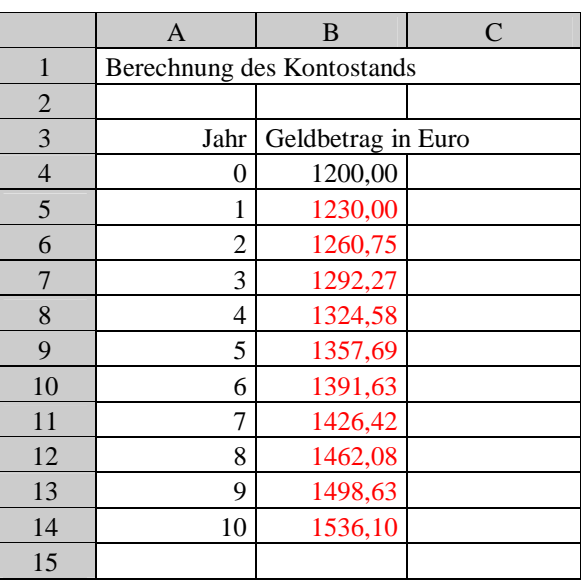

Du kannst die Anzeige mit genau 2 Dezimalstellen erzwingen, indem du die Zellen B4 bis B14 markierst, mit der rechten Maustaste das Kontextmenü aufrufst und darin mit der linken Maustaste "Zellen formatieren ..." anklickst. Gib nun bei "Zahlen" Zahl und bei "Dezimalstellen" den Wert 2 ein. (Du kannst hier auch die Farbe der Zahlen ändern.)

Wie ändert sich der Geldbetrag, wenn Hans zu Beginn jedes Folgejahres zusätzlich 100€ einzahlt?

Stelle für beide Fälle die angesparten Geldbeträge auch mit geeigneten Diagrammen dar. Das kann z.B. so aussehen:

Schaffst du es, folgende Darstellung zu erzeugen? Beachte insbesondere die Achsenbeschriftungen!

## Tipp:

Du kannst mit der rechten Maustaste verschiedene Teile des Diagramms anklicken und dann im Kontextmenü geeignet formatieren. Probieren geht über studieren!

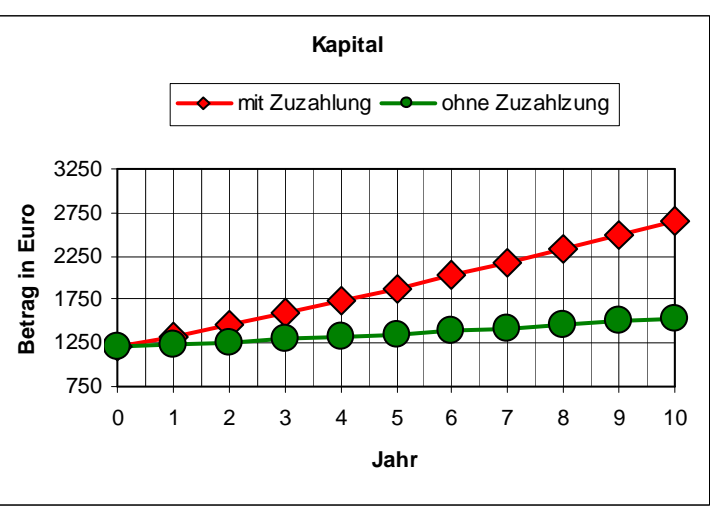

Aus der berechneten Tabelle kannst du erkennen, dass Hans (ohne Zuzahlung) nach 7 Jahren zum ersten Mal mehr als 1400  $\epsilon$  auf dem Konto hat.

Löse nun mit Hilfe geeigneter Excel-Tabellen die folgenden Aufgaben auf der Rückseite dieses Blattes.

# **Aufgaben, die sich mit Hilfe einer Tabellenkalkulation lösen lassen:**

### **Aufgabe 1**

Peter legt auf einem Konto 1000€ an und erhält 5,0% p.a.

- a) Wie lange dauert es, bis Peter 1500€ auf dem Konto hat?
- b) Wie lange muss er warten, bis sich sein Kapital verdoppelt hat?
- c) Wie lange dauert es, bis Peter mehr als 5000€ bzw. 10000€ auf dem Konto hat?

#### **Aufgabe 2**

Bakterien vermehren sich durch Teilung; dabei entstehen aus einer Bakterie zwei Bakterien. Wie lange dauert es bis aus einer Bakterie eine Million Bakterien entstanden sind, wenn sich die Bakterien jeweils nach einer Stunde teilen?

Stelle die Anzahl der Bakterien auch in einem geeigneten Diagramm dar!

## **Aufgabe 3**

Herr Huber leiht sich zu Beginn eines Jahres bei seiner Bank 10000 € aus.

Er muss dafür 8,0% Kreditzinsen p.a. zahlen. Diese Zinsen werden am Jahresende dem Kredit zugerechnet.

Herr Huber zahlt jeweils am Jahresanfang einen Betrag von 1000 € zurück.

Wie lange dauert es, bis Herr Huber seine gesamten Schulden bezahlt hat?

Welchen Betrag muss er als letzte Rate bezahlen?

Lösung zu den drei Aufgaben und zur Beispielaufgabe der ersten Seite findest du auf dem Excel-Blatt ..Excel-Blatt2.xls".